## Tischkarte Hochzeit Wolke pink

Brautschmuck.org

Wollen Sie Text einfügen, öffnen Sie die Datei im Programm "Adobe Reader" (kostenlos), schreiben den Text über den Punkt "Signieren" oder

wählen Sie hierfür das kostenlose Bildbearbeitungsprogramm "Gimp".

Drucken Sie die Vorlage auf festerem Papier mit einem Gewicht ab 150g aus (normales Kopierpapier hat nur ca. 80g) und schneiden sie aus.

Dann klappen Sie bitte die Tischkarten am Falz zusammen.

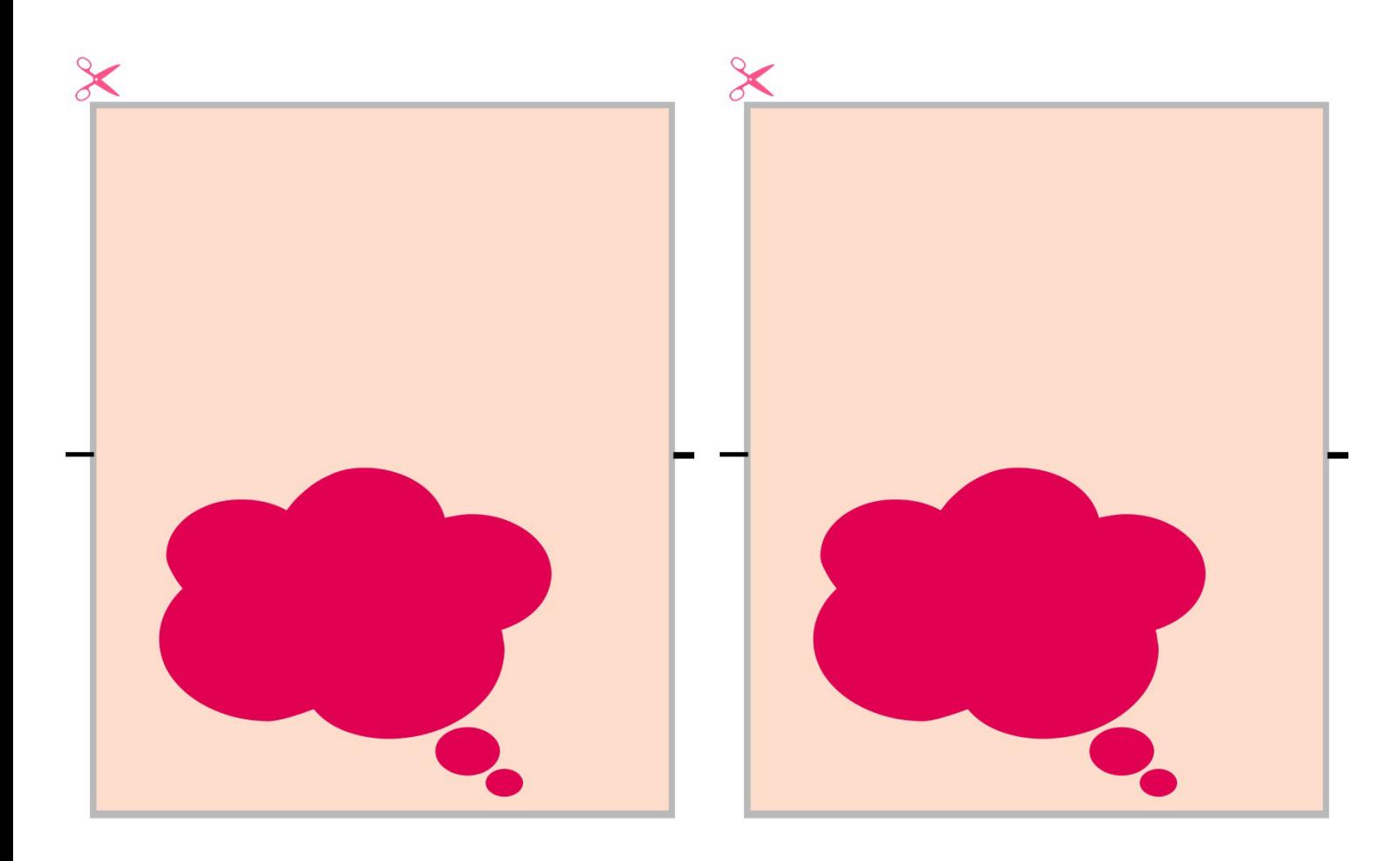